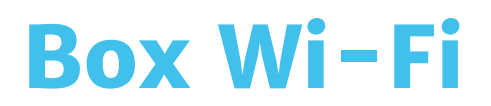

# **Guide d'installation**

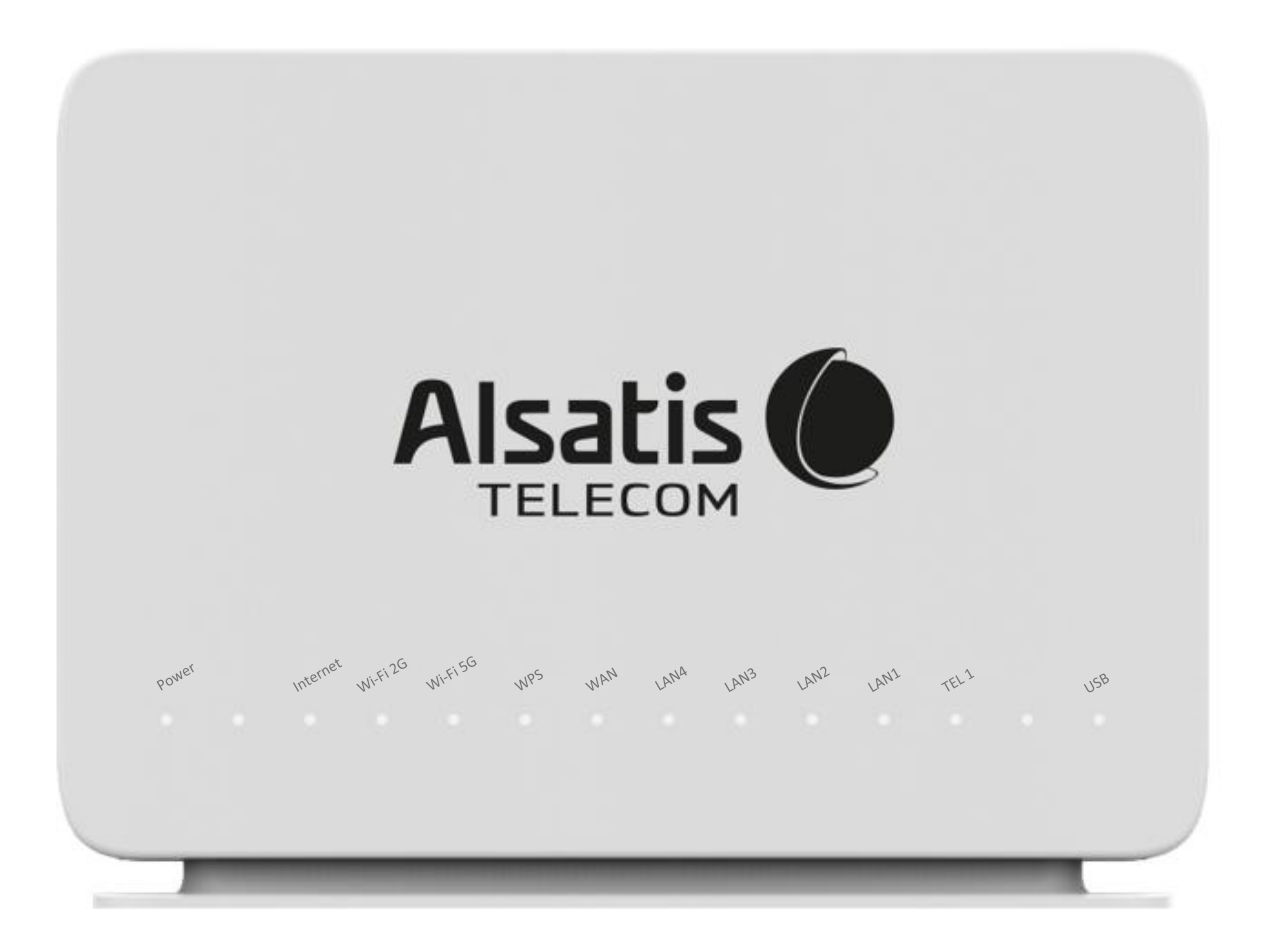

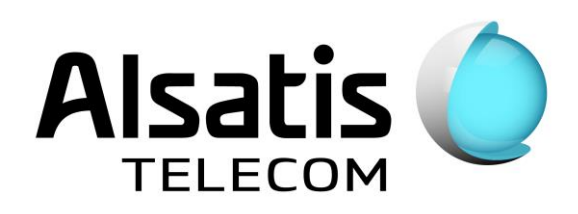

## **Sommaire**

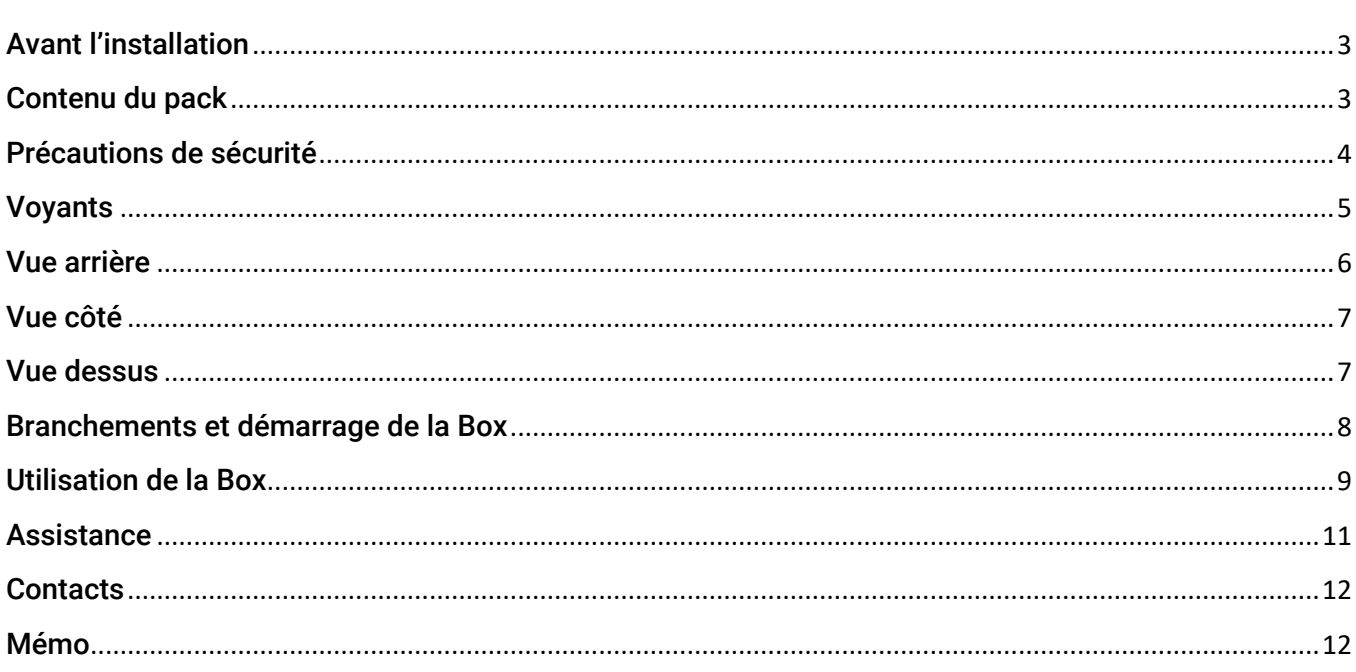

## <span id="page-2-0"></span>Avant l'installation

L'équipe d'Alsatis est heureuse de vous compter parmi ses clients.

Alsatis s'engage à vous fournir un accès Internet haut débit de qualité tout au long de votre abonnement.

Ce guide vous permettra de mettre en place votre Box Wi-Fi. Le temps moyen d'installation est inférieur à 5 minutes.

Veuillez suivre les étapes suivantes pour procéder à l'installation du pack Box Wi-Fi.

## <span id="page-2-1"></span>Contenu du pack

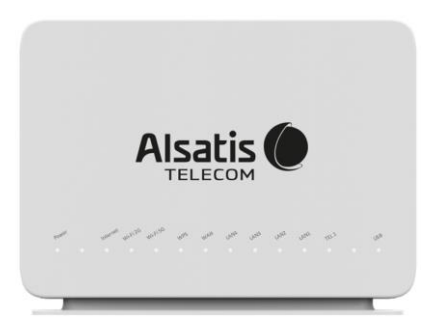

### **Box Wi-Fi**

Permet d'utiliser le service Internet et téléphonie (en option).

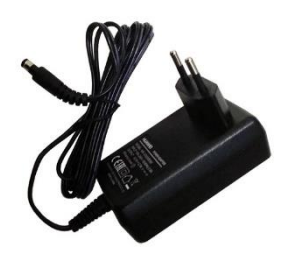

### **Boîtier d'Alimentation**

Permet d'alimenter électriquement la Box Wi-Fi.

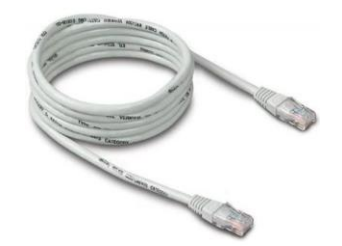

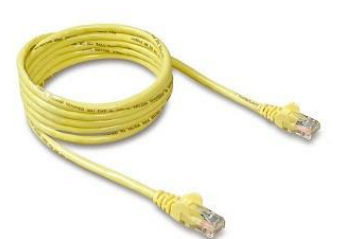

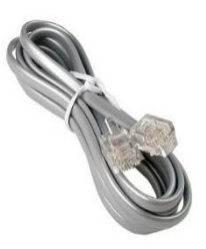

**Câble Ethernet Jaune**

Il relie la Box Wi-Fi à un ordinateur (utilisation non obligatoire).

**Câble Téléphonie**

Il relie la Box Wi-Fi à votre téléphone (si option souscrite).

### **Câble Ethernet Blanc**

Il relie la Box Wi-Fi à l'antenne.

## <span id="page-3-0"></span>Précautions de sécurité

Les conditions suivantes doivent être remplies afin de garantir des performances optimales de l'appareil sans risque d'endommager l'équipement ou les utilisateurs :

- Veuillez lire attentivement les instructions d'installation dans le guide d'installation avant de configurer l'équipement.
- Une manipulation correcte garantit la sécurité de l'utilisateur et de l'équipement.
- L'appareil est conçu pour une utilisation en intérieur. L'unité doit être utilisée dans une zone abritée, dans une plage de température de +5° à +40° Celsius.
- N'exposez pas l'appareil à la lumière directe du soleil ou à d'autres sources de chaleur. Le boîtier et les composants électroniques peuvent être endommagés par la lumière directe du soleil ou des sources de chaleur.
- Évitez d'utiliser l'appareil dans des endroits poussiéreux ou humides et dans des endroits où il existe un risque d'explosion.
- N'exposez pas l'appareil à l'humidité (dans une salle de bain par exemple).
- Lorsque l'appareil est placé à proximité d'appareils émettant des interférences électromagnétiques tels qu'un four à micro-ondes, un équipement Hi-fi, etc., ses performances sont dégradées. Déplacez l'appareil en dehors de la zone de perturbation afin que l'équipement reprenne son fonctionnement normal.
- N'essayez pas d'ouvrir ou de réparer l'appareil vous-même. L'unité est un appareil électronique compliqué qui ne peut être réparé que par du personnel autorisé et qualifié.
- Utilisez uniquement l'adaptateur secteur fourni avec l'emballage. L'utilisation d'un adaptateur d'alimentation à tension nominale différente peut endommager cet appareil.
- Placez l'appareil grâce à son support sur une surface ferme ou montez-le au mur. Le retrait du pied de support et le positionnement horizontal de l'unité ne sont pas souhaités.
- Placez cet appareil sur une surface stable ou montez-le au mur.
- Débranchez l'adaptateur secteur avant de déplacer l'appareil.
- Ne placez pas les câbles sur des zones de passage.
- Gardez l'emballage hors de portée des enfants.

## <span id="page-4-0"></span>Voyants

Face avant de la Box Alsatis Innbox E80.

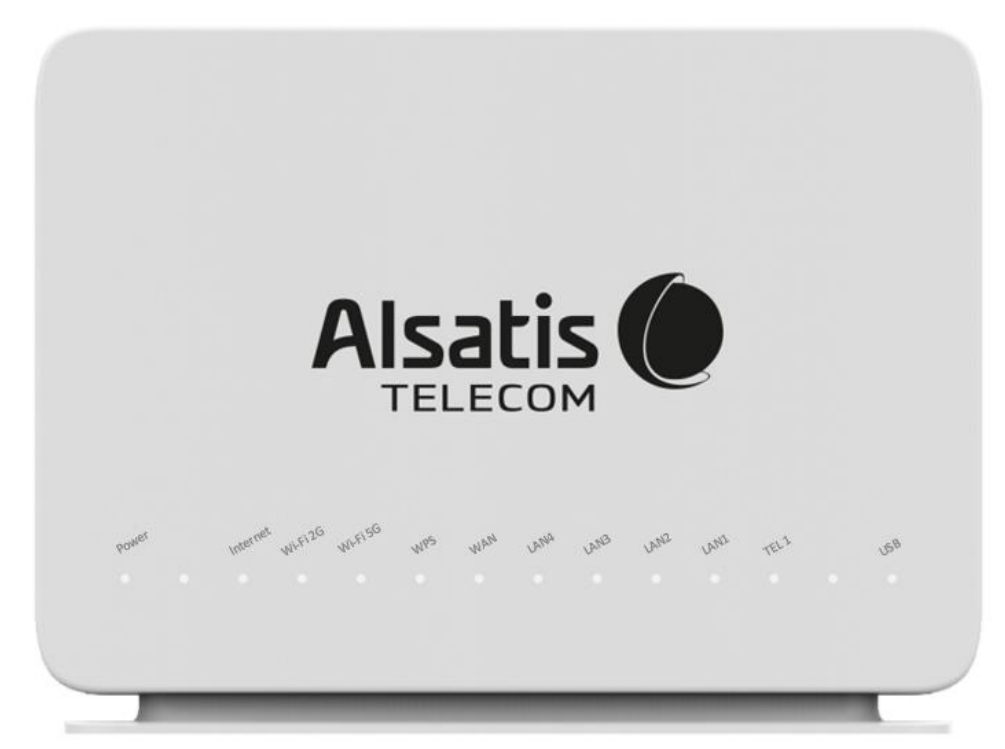

Indications des voyants face avant

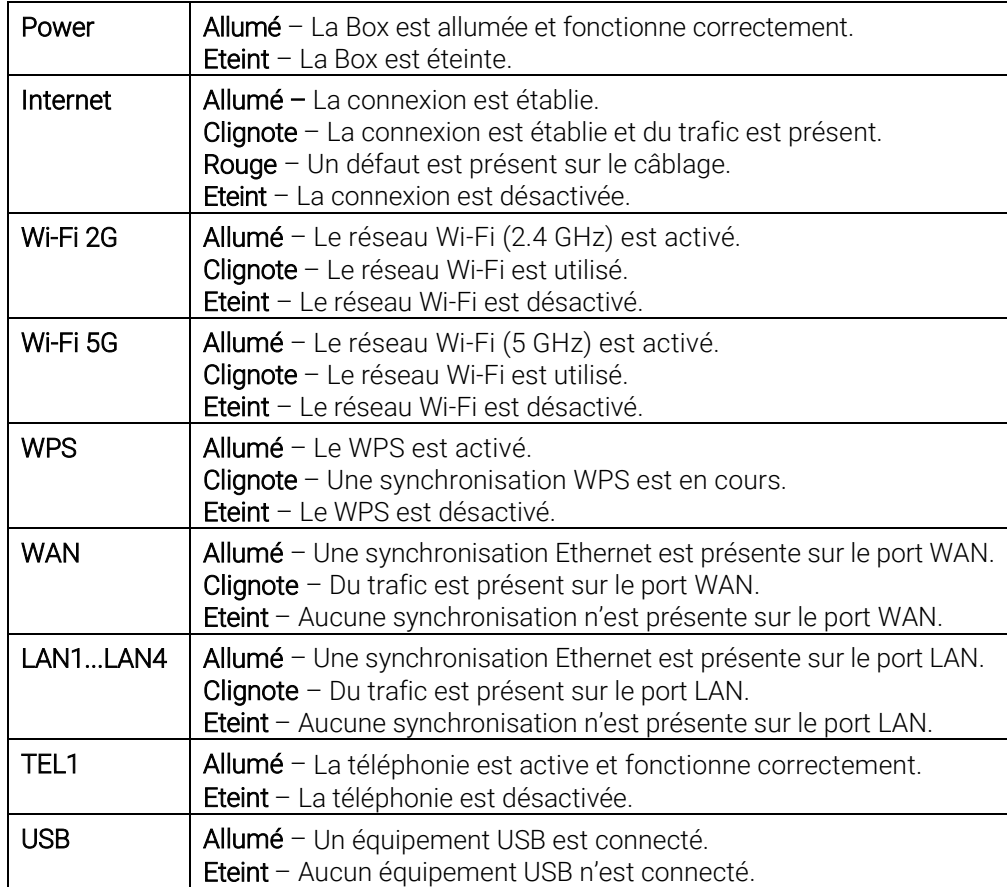

### <span id="page-5-0"></span>Vue arrière

Face arrière de la Box Alsatis Innbox E80.

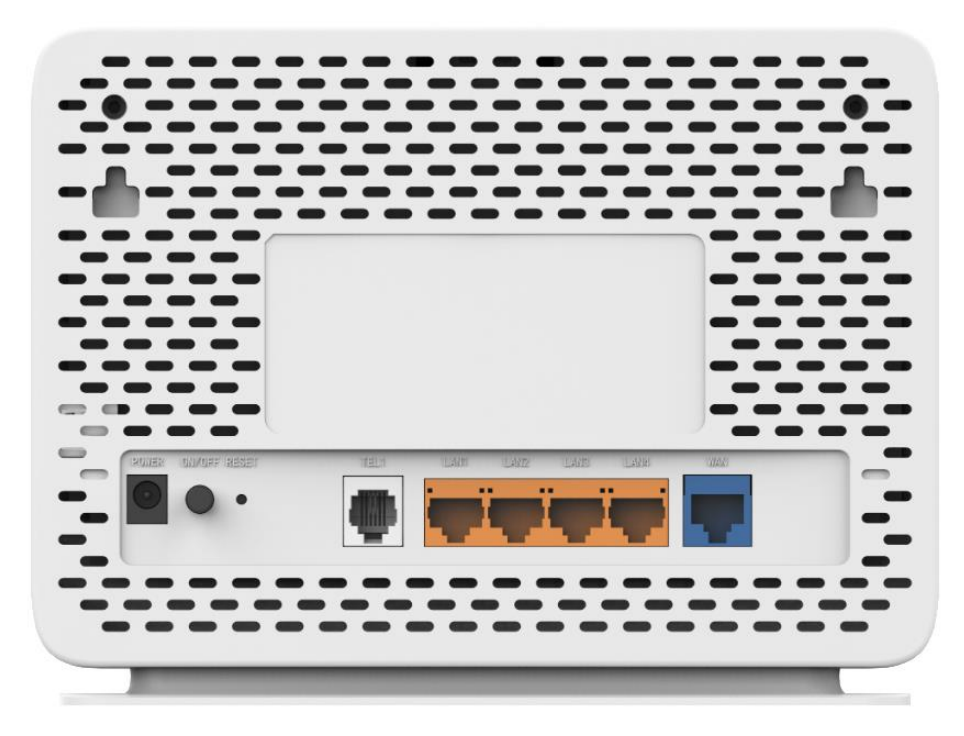

#### Connecteurs arrière

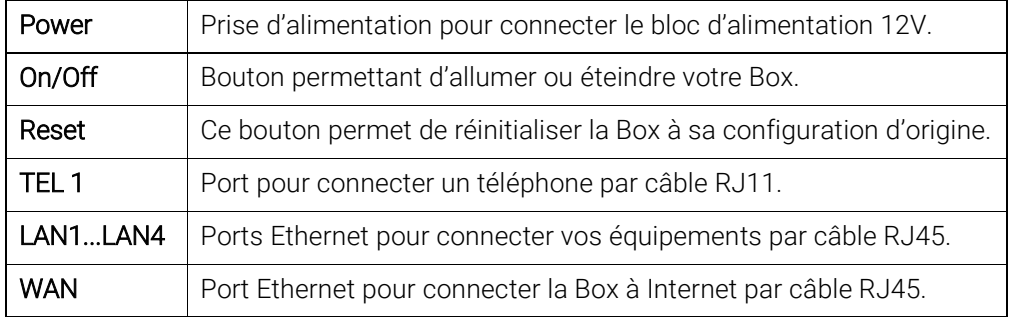

### <span id="page-6-0"></span>Vue côté

Côté de la Box Alsatis Innbox E80.

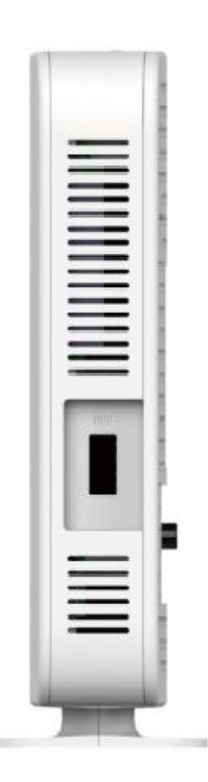

#### **Connecteur USB**

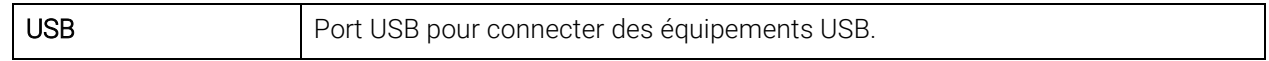

### <span id="page-6-1"></span>Vue dessus

Dessus de la Box Alsatis Innbox E80.

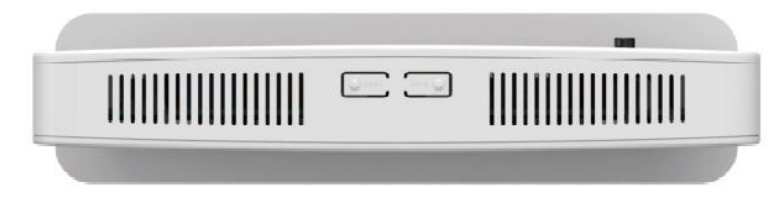

#### **Boutons supérieurs**

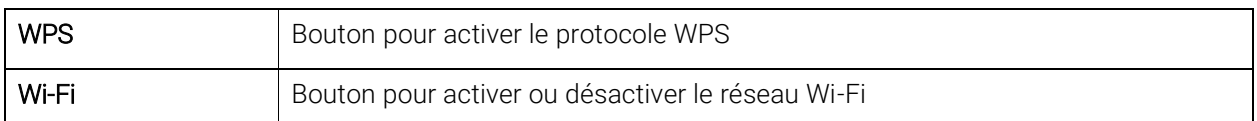

### <span id="page-7-0"></span>Branchements et démarrage de la Box

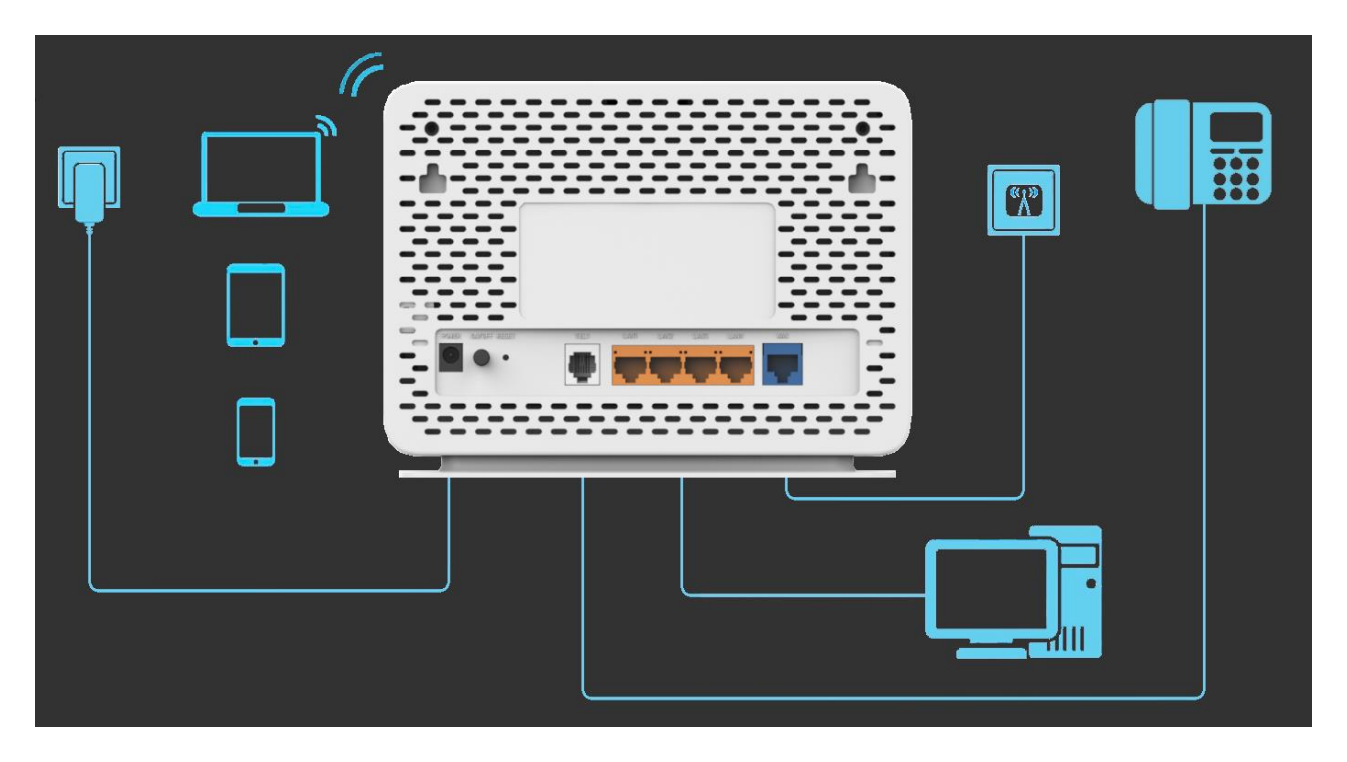

- Connectez le câble Ethernet blanc arrivant du boitier d'alimentation de votre antenne (POE/injecteur) à la prise WAN de la Box.
- Connectez le câble Ethernet jaune sur un des ports LAN de la Box, reliez-le ensuite à votre ordinateur. Répétez l'action si vous disposez de plusieurs équipements à connecter via un câble.
- Branchez électriquement la Box en utilisant le bloc d'alimentation fourni.
- Si vous avez souscrit à une option téléphonique : à son activation, connectez votre téléphone à la prise TEL1 en utilisant le câble téléphone gris.

## <span id="page-8-0"></span>Utilisation de la Box

### Interface Web :

• Une interface de gestion de la Box est disponible à l'adress[e http://192.168.1.1](http://192.168.1.1/) Le nom d'utilisateur est « user », le mot de passe est « user ».

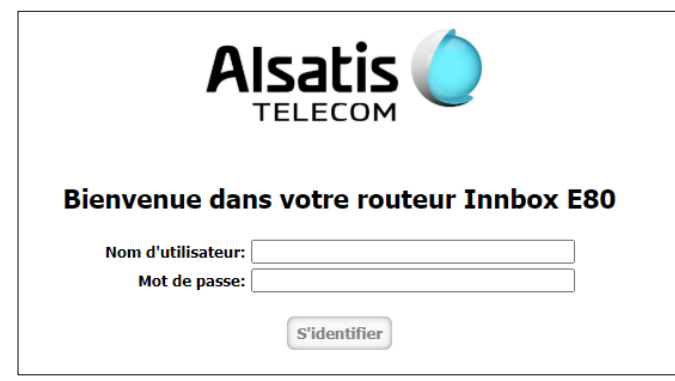

### Réseau Wi-Fi :

- Par défaut, la Box possède deux réseaux Wi-Fi.
	- Innbox-internet-XXXX
	- Innbox-internet-XXXX-5G

Privilégiez le réseau « Innbox-internet-XXXX-5G » si votre équipement peut s'y connecter, sinon, connectez-vous au « Innbox-internet-XXXX » (2.4 GHz).

La clé de sécurité est indiquée sur l'étiquette située à l'arrière de la Box.

Vous pourrez aussi scanner le Code QR pour faciliter l'association de votre smartphone ou tablette au réseau (voir exemple ci-dessous).

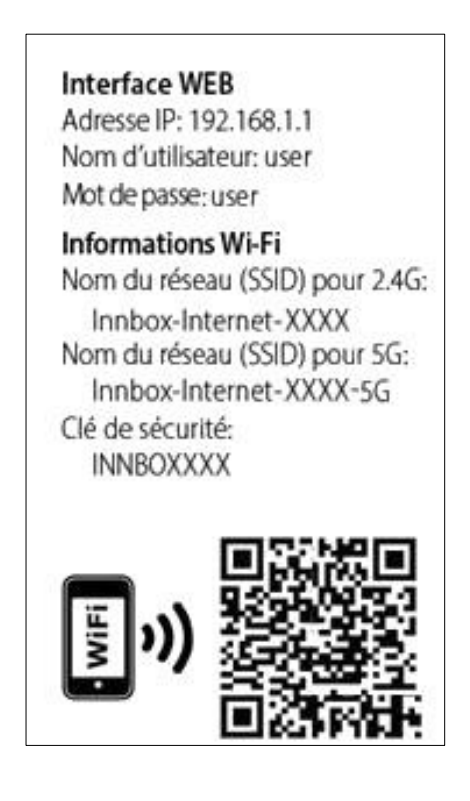

- Vous pourrez modifier ces informations en passant par l'interface Web de la Box, dirigezvous alors dans le menu > Wi-Fi > 2.4 GHz ou 5 GHz (pour gérer les réseaux Wi-Fi correspondants) :
	- Activation/Désactivation du réseau Wi-Fi :
		- Cochez/Décochez « Activer » et sauvegardez en cliquant sur « Appliquer les réglages ».

La désactivation totale des réseaux Wi-Fi peut aussi se faire en appuyant sur le bouton « Wi-Fi » situé sur le dessus de la Box.

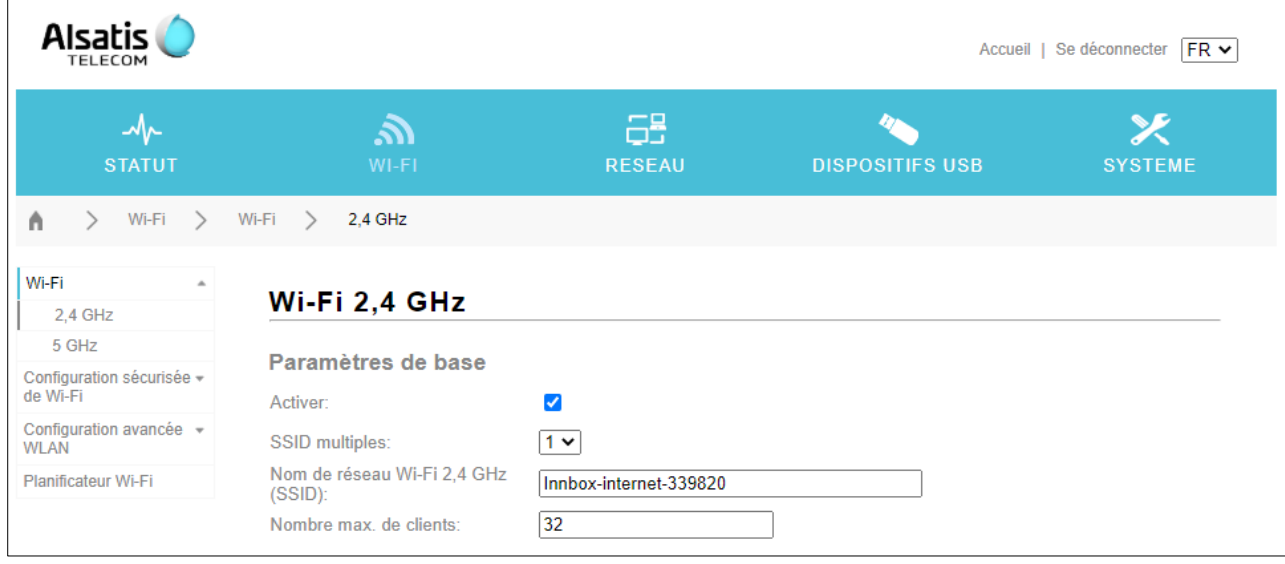

- Changement du nom du réseau Wi-Fi :
	- **Modifiez** la valeur « Nom de réseau Wi-Fi (SSID) » et sauvegardez en cliquant sur « Appliquer les réglages ».
- Changement de la clé de sécurité (clé prépartagée) :
	- **Modifiez** la valeur « Clé prépartagée » (située dans les « Paramètres avancés ») et sauvegardez en cliquant sur « Appliquer les réglages ».

<span id="page-9-0"></span>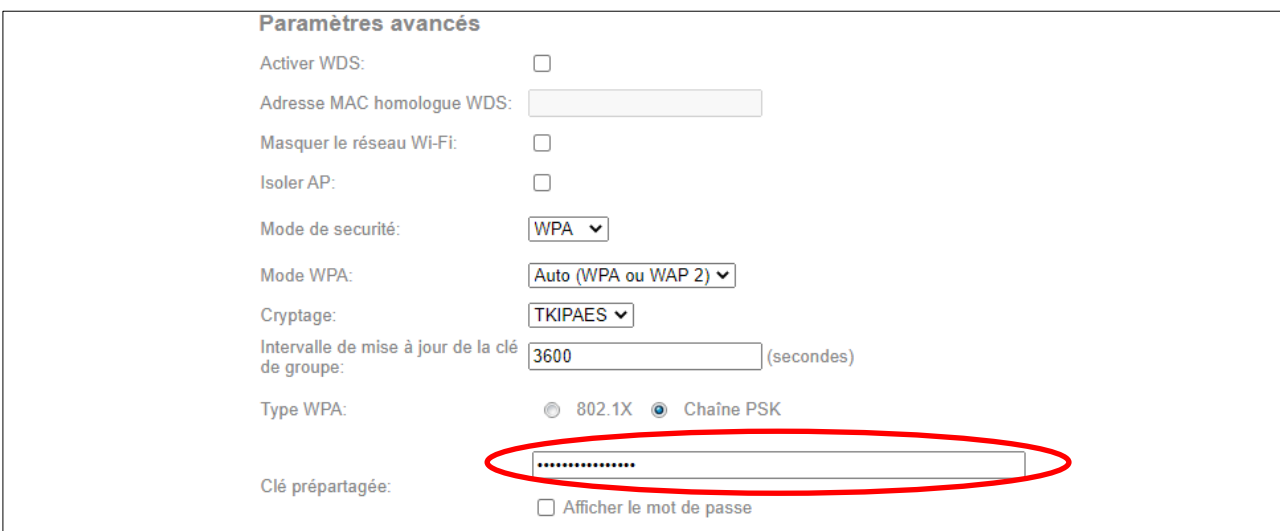

### **Assistance**

#### Problème d'accès à l'interface de la Box Wi-Fi ou de connexion à Internet :

En cas de problème de connexion Internet (ou de téléphonie si vous avez souscrit à cette option), effectuez un redémarrage de chacun de vos équipements :

- Débranchez et rebranchez les câbles d'alimentation, redémarrez votre ordinateur.

Si le problème persiste ou est d'un autre ordre, veuillez contacter notre service technique au numéro figurant à la fin de ce guide d'installation.

#### Windows XP/ Vista/ 7/ 8/ 10 MAC OS X Activation de la carte réseau Panneau de configuration Centre réseau et partage («Connexions réseau» pour XP) Modifier les paramètres de la carte («Gérer les connexions réseau de la carte» pour Vista). Double-clic sur «Connexion au réseau local». Configuration de la carte réseau Panneau de configuration Centre réseau et partage («Connexions réseau» pour XP) Modifier les paramètres de la carte («Gérer les connexions réseau de la carte» pour Vista) Clic droit sur «Connexion au réseau local» et clic sur «Propriétés» Clic sur «TCP/IP v4» puis «Propriétés» Assurez-vous que les options «Obtenir une adresse IP automatiquement» et «Obtenir les adresses des serveurs DNS automatiquement» soient cochées. Menu Pomme Préférences système Réseau Dans le premier menu déroulant «Configuration» sélectionnez «Automatique», dans le second «Afficher» sélectionnez «Ethernet Intégré» Si les champs de l'onglet TCP/IP sont grisés, cliquez sur le cadenas Dans le menu «Configurer IPv4» sélectionnez «Via DHCP» Enfin, cliquez sur «Appliquer» pour sauvegarder.

#### Référez-vous à ce tableau pour vérifier la configuration de votre ordinateur :

## <span id="page-11-0"></span>**Contacts**

Voici les différentes façons de nous joindre lors d'une question technique ou commerciale concernant votre accès Internet :

- Sur notre site Internet www.alsatis.com, connectez-vous à l'espace Mon compte et accédez à l'onglet Contactez-nous.

- Par téléphone au 09 70 247 247 (*numéro non surtaxé, coût d'une communication locale depuis un poste fixe en France métropolitaine).*

Horaires : Du Lundi au Vendredi de 9h à 12h et de 14h à 18h

#### *Service technique*

Avant tout appel au service technique, veuillez effectuer les manipulations indiquées dans la rubrique Assistance.

Veuillez composer le numéro de téléphone de la hotline technique lorsque la connexion à Internet vous est impossible. Pour toute autre raison, veuillez utiliser le formulaire de contact présent dans l'espace Mon compte en sélectionnant l'onglet Assistance de notre site Internet www.alsatis.com

#### *Service commercial*

Le service commercial est à votre disposition pour vos questions sur la facturation, pour un changement d'offre ou une modification concernant votre contrat.

Pour les clients bénéficiant d'une offre téléphonie, l'activation aura lieu sous 5 à 10 jours ouvrés qui suivent votre date de 1ère connexion (environ 4 semaines dans le cas d'une portabilité du numéro). Vous recevrez par mail sur votre adresse de contact votre nouveau numéro de téléphone ainsi que la confirmation d'activation.

### <span id="page-11-1"></span>Mémo

Notre site : www.alsatis.com

Votre compte : sur www.alsatis.com rubrique « Mon Compte »

Votre référence client :

..................................................................................... Votre numéro de ligne téléphonique :

..................................................................................... Votre adresse mail :

..................................................................................... Votre mot de passe mail :

.....................................................................................

Sur le site [www.alsatis.com](http://www.alsatis.com/) vous pourrez :

Consulter votre compte et vos factures. Consulter et gérer vos adresses mail Alsatis. Gérer votre téléphonie et ses options.

Notre FAQ

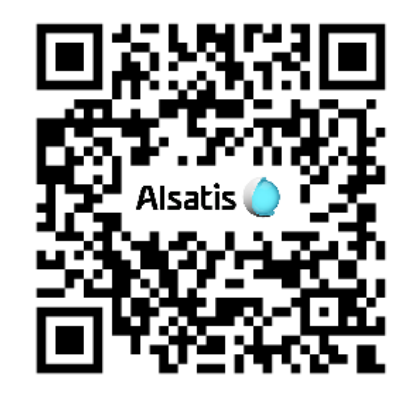

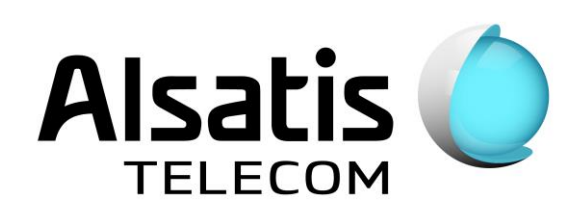